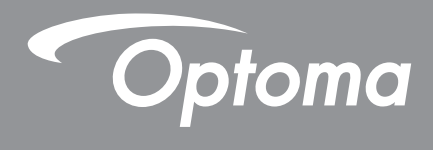

# **Проектор DLP®**

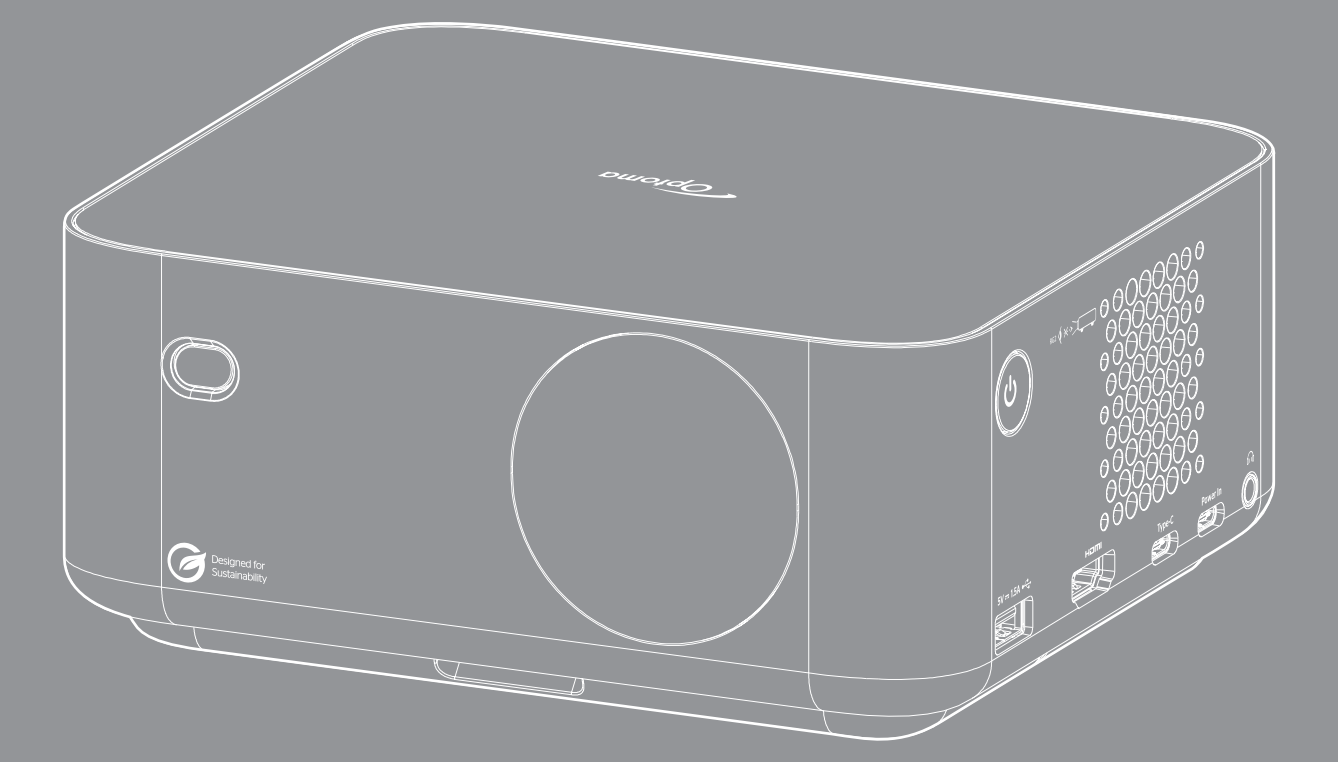

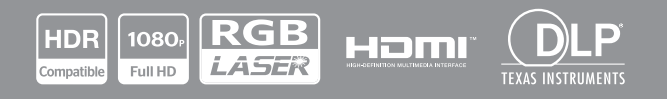

**Руководство пользователя**

# **СОДЕРЖАНИЕ**

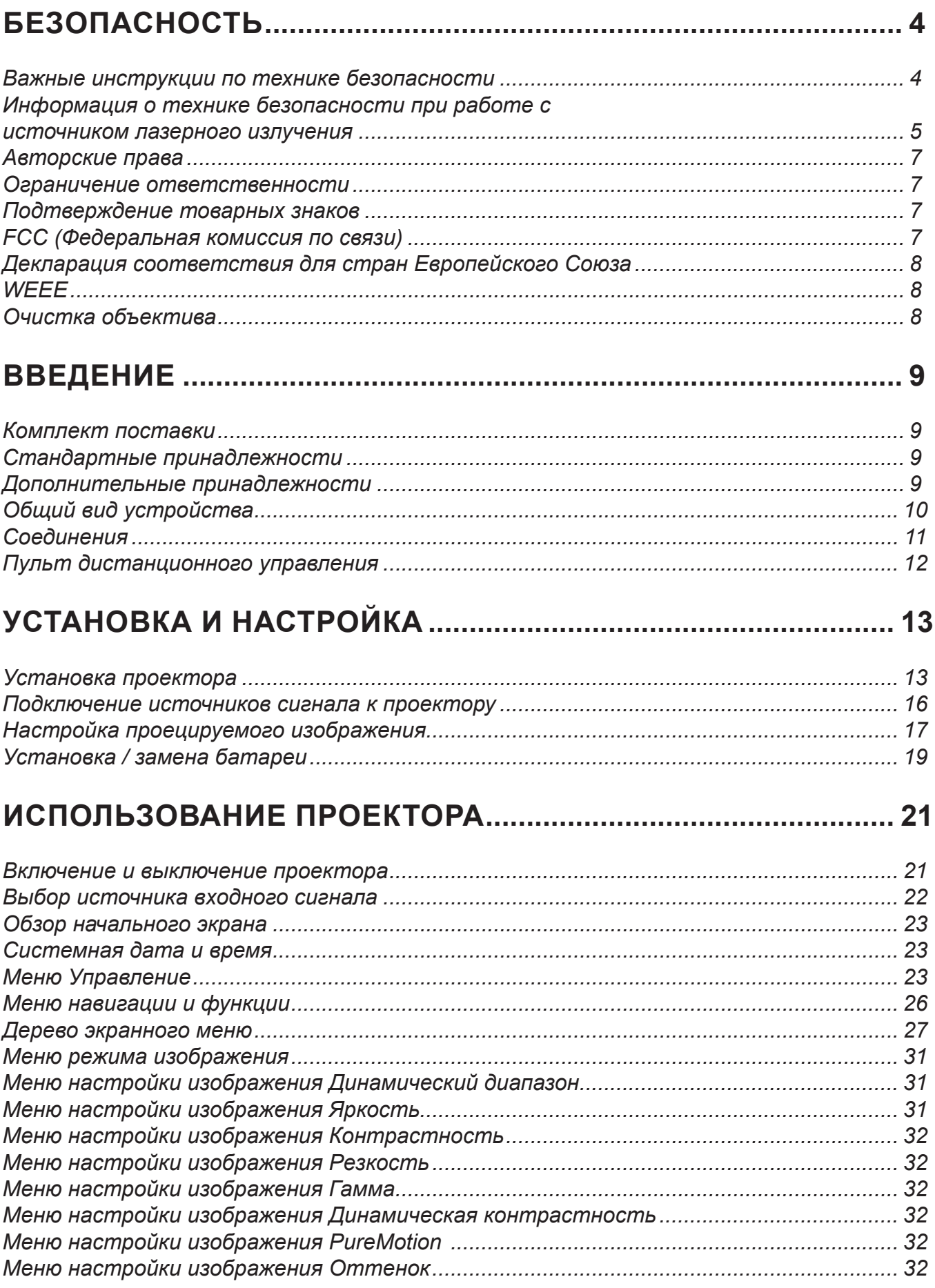

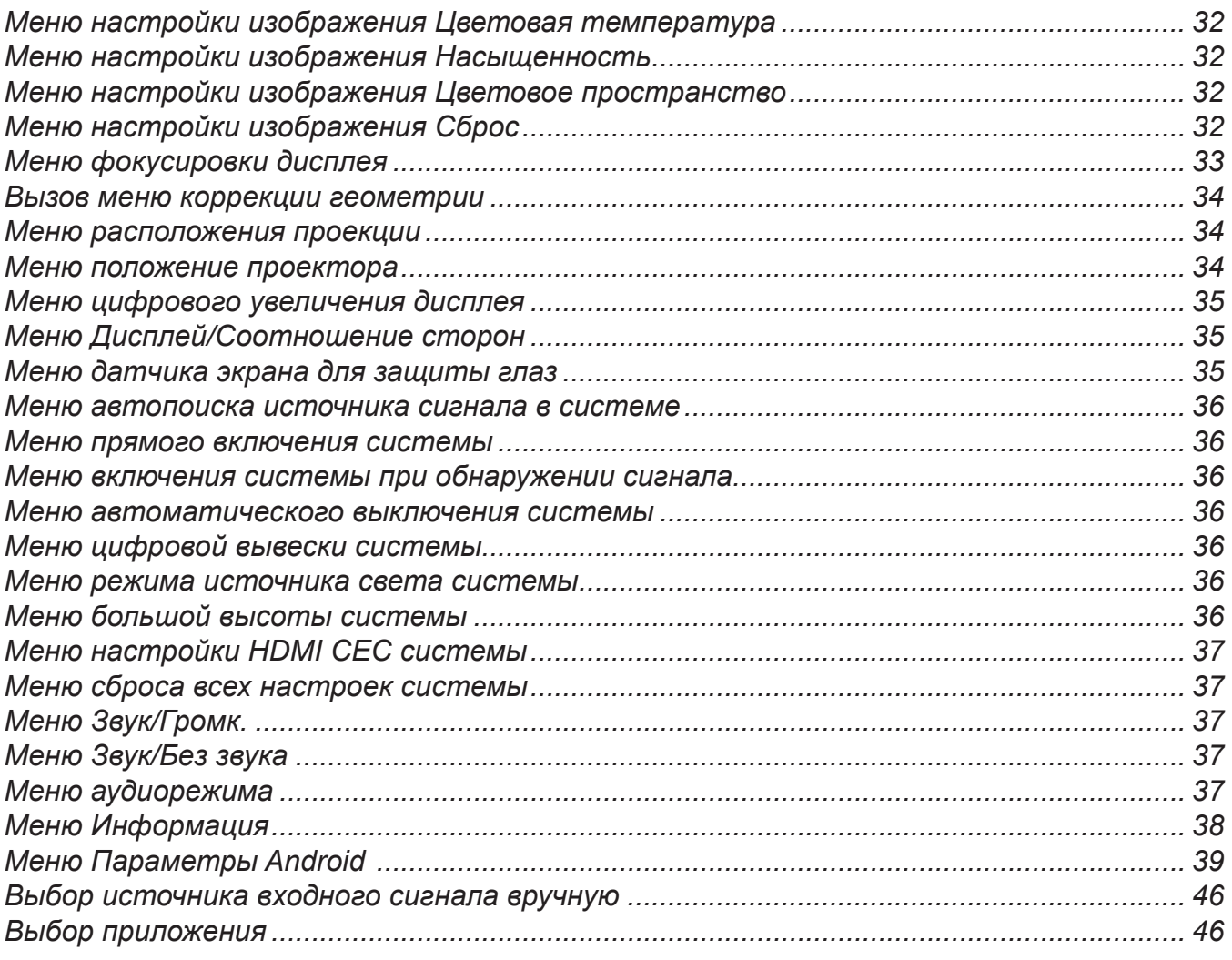

# 

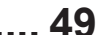

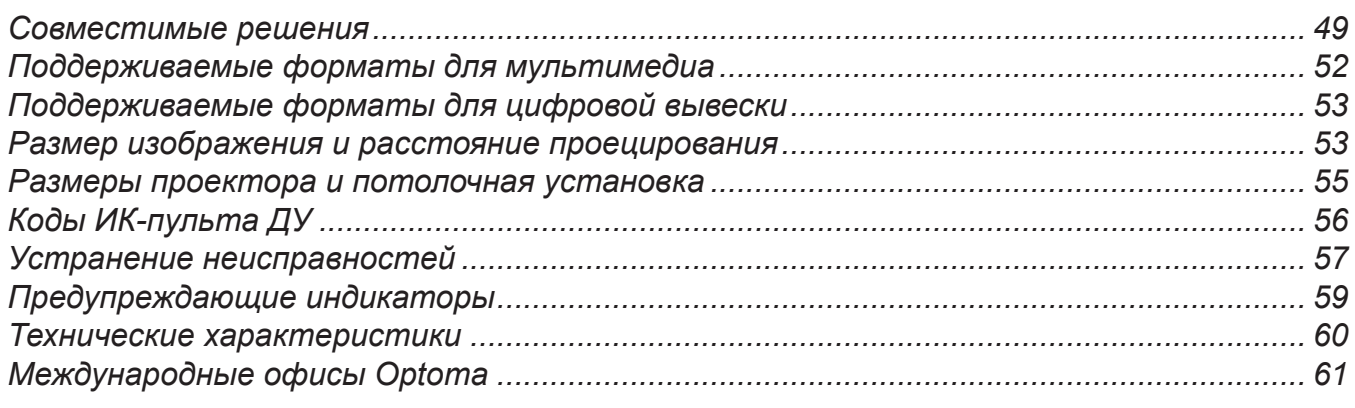

# <span id="page-3-0"></span>**БЕЗОПАСНОСТЬ**

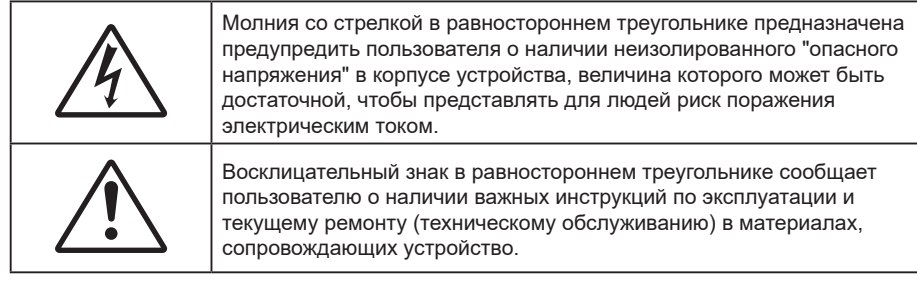

Соблюдайте все меры предосторожности и правила эксплуатации, рекомендуемые в данном руководстве пользователя.

### **Важные инструкции по технике безопасности**

- Не закрывайте вентиляционные отверстия. Для обеспечения надежной работы проектора и для защиты от перегрева рекомендуется ставить проектор в место, где отсутствуют препятствия для вентиляции. Например, не следует ставить проектор на заставленный кофейный столик, диван, кровать и т. д. Не оставляйте проектор в таком закрытом пространстве, как книжный шкаф или тумба, которые затрудняют прохождение потока воздуха.
- Чтобы снизить риск возникновения пожара или удара электрическим током, не подвергайте продукт воздействию дождя или влаги. Не устанавливайте проектор около таких источников тепла, как радиаторы, нагреватели, печи или другие приборы (в т. ч. усилители), которые выделяют тепло.
- Исключите попадание предметов или жидкостей в проектор. Они могут коснуться точек с высоким напряжением и замкнуть детали, что может привести к возникновению пожара или поражению электрическим током.
- Не используйте при следующих условиях:
	- В очень горячей, холодной или влажной среде.
		- (i) Необходимо обеспечить температуру в помещении в диапазоне 0°C 40°C
		- (ii) Относительная влажность составляет 10 85%
	- На участках, подвергаемых чрезмерному запылению и загрязнению.
	- ± Возле аппаратов, генерирующих сильное магнитное поле.
	- Под прямыми солнечными лучами.
- Не используйте устройство в случае его физического повреждения. Используйте устройство только по его прямому назначению. К физическим повреждениям и неправильной эксплуатации относятся следующие случаи (их список не ограничивается приведенными вариантами):
	- ± Падение устройства.
	- Повреждение шнура питания или штепсельной вилки.
	- Попадание жидкости на проектор.
	- Воздействие на проектор дождя или влаги.
	- Попадание инородных предметов в проектор или ослабление крепления внутренних компонентов.
- Не устанавливайте проектор на неустойчивой поверхности. Это может привести к его падению и повреждению, а также к травме оператора.
- Во время работы не заслоняйте свет, исходящий из объектива проектора. Световое излучение вызовет разогрев и расплавление заслонившего свет объекта, это может привести к ожогам и пожару.
- Не открывайте и не разбирайте проектор, так как это может привести к поражению электрическим током.
- <span id="page-4-0"></span> Не пытайтесь отремонтировать устройство самостоятельно. Вскрытие или снятие крышек может стать причиной поражения электрическим током или подвергнуть вас другим опасностям. Свяжитесь с компанией Optoma, прежде чем отнести устройство в ремонт.
- Наклейки с информацией о технике безопасности расположены на корпусе проектора.
- Ремонт устройства должен проводить только персонал по обслуживанию, наделенный такими полномочиями.
- Используйте только те принадлежности и аксессуары, которые поставляет производитель.
- Во время работы запрещается смотреть прямо в объектив проектора. Яркий свет может нанести повреждение глазам.
- Данный проектор определяет остаточный срок службы лампы автоматически.
- При выключении проектора, прежде чем отсоединять питание, убедитесь, что цикл охлаждения был завершен. Дайте проектору для остывания 90 секунд.
- Перед тем, как приступить к очистке устройства, отсоедините шнур питания от электрической розетки.
- Для очистки корпуса дисплея используйте мягкую сухую ткань, смоченную слабым моющим средством. Не применяйте абразивные чистящие средства, парафины или растворители для очистки устройства.
- Отсоедините вилку шнура питания от электрической розетки, если устройство не будет использоваться в течение длительного времени.
- Не устанавливайте проектор на поверхности, которые подвергаются вибрации или ударам.
- Запрещается прикасаться к объективу голыми руками.
- Прежде чем положить проектор на хранение, извлеките батареи из пульта ДУ. Если батареи не удалять длительное время, из них начнет вытекать электролит.
- Не используйте проектор и не храните в масляном или сигаретном дыму, это ухудшит эксплуатационные характеристики проектора.
- Настоятельно рекомендуется правильно устанавливать проектор в нужной ориентации, в противном случае, это также ухудшит эффективность его работы.
- Используйте удлинитель-разветвитель или стабилизатор напряжения. Перебои в электроснабжении и падения напряжения могут привести к повреждению устройств.

## **Информация о технике безопасности при работе с источником лазерного излучения**

- IEC 60825-1:2014, EN 60825-1:2014+A11:2021, EN 50689:2021 БЫТОВОЕ ЛАЗЕРНОЕ УСТРОЙСТВО КЛАССА 1 - ГРУППА РИСКА 2. Соответствует требованиям нормативных документов 21 CFR 1040.10 и 1040.11 с учетом разрешения на отступление от требований для лазерных устройств группы риска 2 согласно IEC 62471-5:Ed.1.0. Дополнительные сведения представлены в Примечании для лазерных устройств № 57 от 8 мая 2019 г.
- Изделие предназначено для использования в качестве бытового лазерного устройства и соответствует стандарту EN 50689:2021.

IEC 60825-1:2014, EN 60825-1:2014+A11:2021, EN 50689:2021 CLASS 1 CONSUMER LASER PRODUCT RISK GROUP 2, Complies with 21 CFR 1040.10 and 1040.11 except for conformance as a Risk Group 2 LIP as defined in IEC 62471-5:Ed.1.0. For more information see Laser Notice No. 57, dated May 8, 2019. IEC 60825-1:2014 等級1雷射產品RG2危險等級 -<br>IEC 60825-1:2014 1类激光产品RG2危险等级

RG2  $\left(\rightarrow \leftarrow \rightarrow \right)$ 

- Не смотрите на луч, RG2.
- Имея дело с любым ярким источником света, не смотрите на прямой луч, RG2 IEC 62471- 5:2015.
- Данный проектор является лазерным устройством класса 1 согласно IEC 60825-1:2014, EN 60825-1:2014+A11:2021 и входит в группу риска 2 согласно стандарту IEC 62471-5:2015.
- Дополнительные инструкции по надзору за детьми, запрету смотреть на лазерный луч и пользоваться оптическими приборами.
- Внимание! Следите за детьми и ни в коем случае не разрешайте им смотреть на луч проектора на любом расстоянии от него.
- Данный проектор оснащен встроенным лазерным модулем класса 4. Выполнять разборку и модификации очень опасно и категорически запрещено.
- Любые операции или настройки, не указанные в руководстве пользователя, создают опасность вредного лазерного излучения.
- Внимание! Будьте внимательны при включении проектора с помощью пульта ДУ, стоя перед проекционным объективом.
- Внимание! Избегайте использования оптических средств, например, биноклей или телескопов, внутри луча.
- Включая проектор, убедитесь, что в диапазоне проецирования никто не смотрит в объектив.
- Уберите все предметы (увеличительные стекла и т.д.) с пути прохождения луча проектора. Проецируемый объективом луч имеет очень длинный путь прохождения, поэтому любые посторонние предметы, которые могут изменить направление луча, исходящего из объектива, могут привести к непредсказуемым последствиям, таким как пожар или поражение органов зрения.
- Любые операции или настройки, не указанные в руководстве пользователя, создают опасность вредного лазерного излучения.
- Запрещается открывать или разбирать проектор, так как это создает опасность воздействия лазерного излучения.
- Запрещается смотреть на луч во время работы проектора. Яркий свет может вызвать нарушения зрения.
- Несоблюдение процедуры по управлению, настройке и эксплуатации проектора может создавать опасность воздействия лазерного излучения.

### <span id="page-6-0"></span>**Авторские права**

Данное руководство вместе со всеми фотографиями, рисунками и программным обеспечением защищаются международным законодательством об авторском праве. Все права на этот документ защищены. Запрещается воспроизведение настоящего руководства и его содержимого без письменного согласия автора.

©Copyright 2023

### **Ограничение ответственности**

Содержимое настоящего руководства может быть изменено без уведомления. Производитель не предоставляет каких-либо заверений и гарантий в отношении приведенного в этом документе содержания, и специально отказывается от косвенных гарантий качества или состояния товара, необходимых для определенной цели. Производитель оставляет за собой право иногда вносить изменения в данное руководство при отсутствии обязанности уведомления об этом каких-либо лиц.

### **Подтверждение товарных знаков**

Kensington – является зарегистрированным в США товарным знаком компании ACCO Brand Corporation, в других странах мира также проведена регистрация или находится на стадии рассмотрения заявка на регистрацию этого товарного знака.

HDMI, логотип HDMI и мультимедийный интерфейс высокой четкости (HDMI) – являются товарными знаками или зарегистрированными товарными знаками компании HDMI Licensing LLC в Соединенных Штатах Америки и в других странах.

DLP®, DLP Link и логотип DLP являются зарегистрированными товарными знаками компании Texas Instruments, а BrilliantColorTM – товарным знаком Texas Instruments.

Все остальные названия продуктов, используемых в настоящем руководстве, являются собственностью их владельцев и признаны подлинными.

### **FCC (Федеральная комиссия по связи)**

Это устройство протестировано и отвечает требованиям, предъявляемым к цифровым устройствам Класса В, согласно Части 15 правил FCC (Федеральной комиссии связи США). Данные ограничения призваны обеспечить надлежащую защиту от вредных помех при установке оборудования в жилом помещении. Это устройство создает, использует и может излучать радиочастотную энергию и, если установлено и используется с нарушением инструкции, может негативно влиять на радиосвязь.

Тем не менее, не существует гарантии, что помехи не возникнут при определенном способе установки. В случае создания помех радио- или телеприема, что можно определить, включив и выключив устройство, пользователю следует устранить помехи, приняв следующие меры:

- Перенаправить или переместить приемную антенну.
- Увеличить расстояние между данным устройством и приемником.
- Подключить устройство в розетку электрической цепи, отличную от цепи подключения приемника.
- Обратится за помощью к поставщику или опытному радио- или телемеханику.

#### **Примечание: Экранированные кабели**

Все подключения к другим вычислительным устройствам должны осуществляться при помощи экранированных кабелей, чтобы отвечать требованиям FCC.

#### **Внимание**

Изменения или модификации, которые не санкционированы явным образом производителем, могут аннулировать права пользователя, предоставленные ему Федеральной Комиссией связи США, на эксплуатацию данного проектора.

#### **Условия эксплуатации**

Данное устройство отвечает требованиям Части 15 правил FCC. Эксплуатация допускается в случае соблюдения следующих условий.

1. Устройство не должно создавать вредных помех

2. Устройство должно работать в условиях любых помех, включая помехи, которые могут препятствовать его нормальной эксплуатации.

#### <span id="page-7-0"></span>**Примечание: Для пользователей в Канаде**

Данное цифровое устройство класса B отвечает требованиям принятого в Канаде стандарта ICES-003.

Remarque à l'intention des utilisateurs canadiens

Cet appareil numérique de la classe B est conforme à la norme NMB-003 du Canada.

### **Декларация соответствия для стран Европейского Союза**

- Директива по электромагнитной совместимости EMC 2014/30/EU (включая поправки)
- Директива по низковольтным устройствам 2014/35/EU
- RED 2014/53/EU (при наличии функции радиочастот)

## **WEEE**

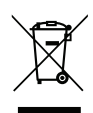

#### **Инструкции по утилизации**

При утилизации данного электронного устройства не выбрасывайте его с бытовыми отходами. Для минимизации загрязнения и обеспечения защиты окружающей среды отправьте его на переработку.

### **Очистка объектива**

- Перед очисткой объектива отключите проектор и выньте вилку из розетки для полного охлаждения.
- Сдуйте пыль баллоном со сжатым воздухом.
- Возьмите специальную салфетку для очистки объектива и аккуратно протрите объектив. Запрещается прикасаться к объективу пальцами.
- Запрещается использовать для очистки объектива щелочные/кислотные моющие средства или летучие растворители, например спирт. Гарантия не распространяется на повреждения объектива, полученные в процессе очистки.

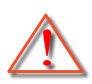

Внимание: Запрещается использовать аэрозоли, содержащие горючие газы, для очистки объектива от пыли или грязи. Это может стать причиной пожара из-за высокой температуры внутри корпуса проектора.

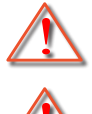

Внимание: Запрещается выполнять очистку объектива в процессе прогревания проектора, так как это может стать причиной отшелушивания пленки на поверхности объектива.

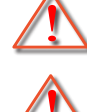

Внимание: Не трите и не стучите по объективу твердыми предметами.

Внимание: Монтаж над головой у детей. Рекомендуется установка проектора на потолке, чтобы он находился выше уровня глаз детей.

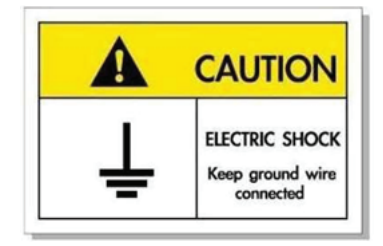

Во избежание поражения электрическим током устройство с периферийным оборудованием должно быть правильно заземлено.

<span id="page-8-0"></span>Благодарим за приобретение лазерного проектора Optoma. Полный список функций, дополнительная информация и документация, например информация по ответы на часто задаваемые вопросы, приведены на странице продукта на нашем веб-сайте.

### **Комплект поставки**

Осторожно снимите упаковку и проверьте наличие в комплекте всех устройств, перечисленных ниже в разделе стандартные компоненты. Некоторые из них, показанные в разделе дополнительные компоненты, могут отсутствовать в зависимости от модели, спецификации и вашего региона покупки. Проверьте комплектность с учетом места покупки. Некоторые компоненты в зависимости от регионов могут отличаться.

Гарантийный талон входит в комплект только в некоторых регионах. Дополнительную информацию можно получить у поставщика.

### **Стандартные принадлежности**

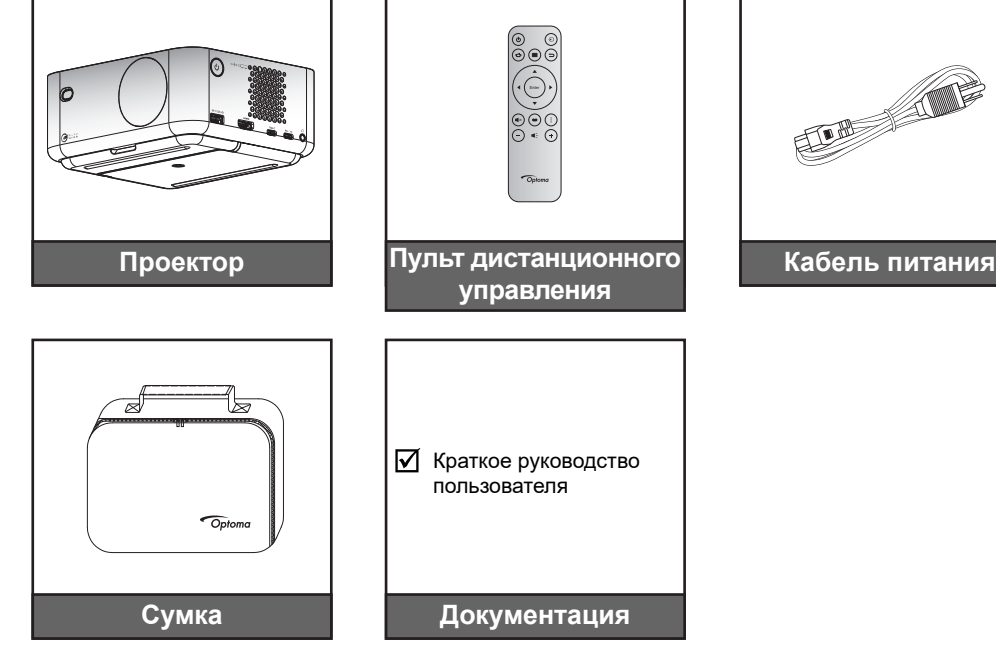

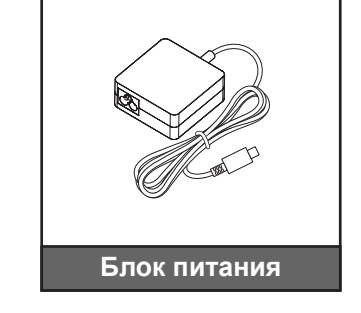

#### **Примечание:**

- *Для просмотра информации по настройке и гарантийному обслуживанию, руководства пользователя и обновлений продукта считайте QR-код или перейдите на веб-сайт:* 
	- *<https://www.optoma.com/support/download>*
	- *Параметры кабеля питания и дополнительных принадлежностей могут отличаться в зависимости от страны.*

### **Дополнительные принадлежности**

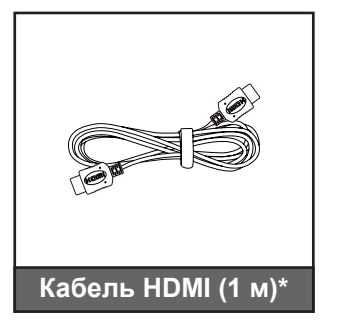

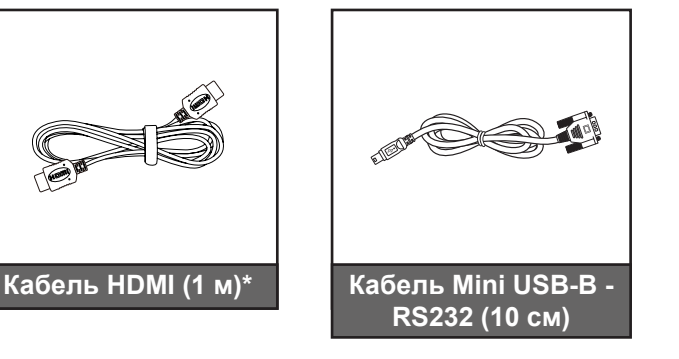

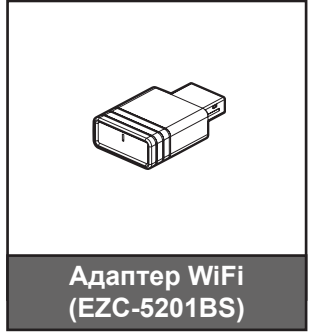

#### **Примечание:**

- *Дополнительные принадлежности могут различаться в зависимости от региона и приобретенной модели проектора.*
- *\*Рекомендуется использовать высокоскоростной HDMI кабель, сертифицированный по стандарту HDMI 2.1a.*

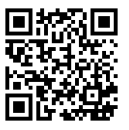

# <span id="page-9-0"></span>**Общий вид устройства**

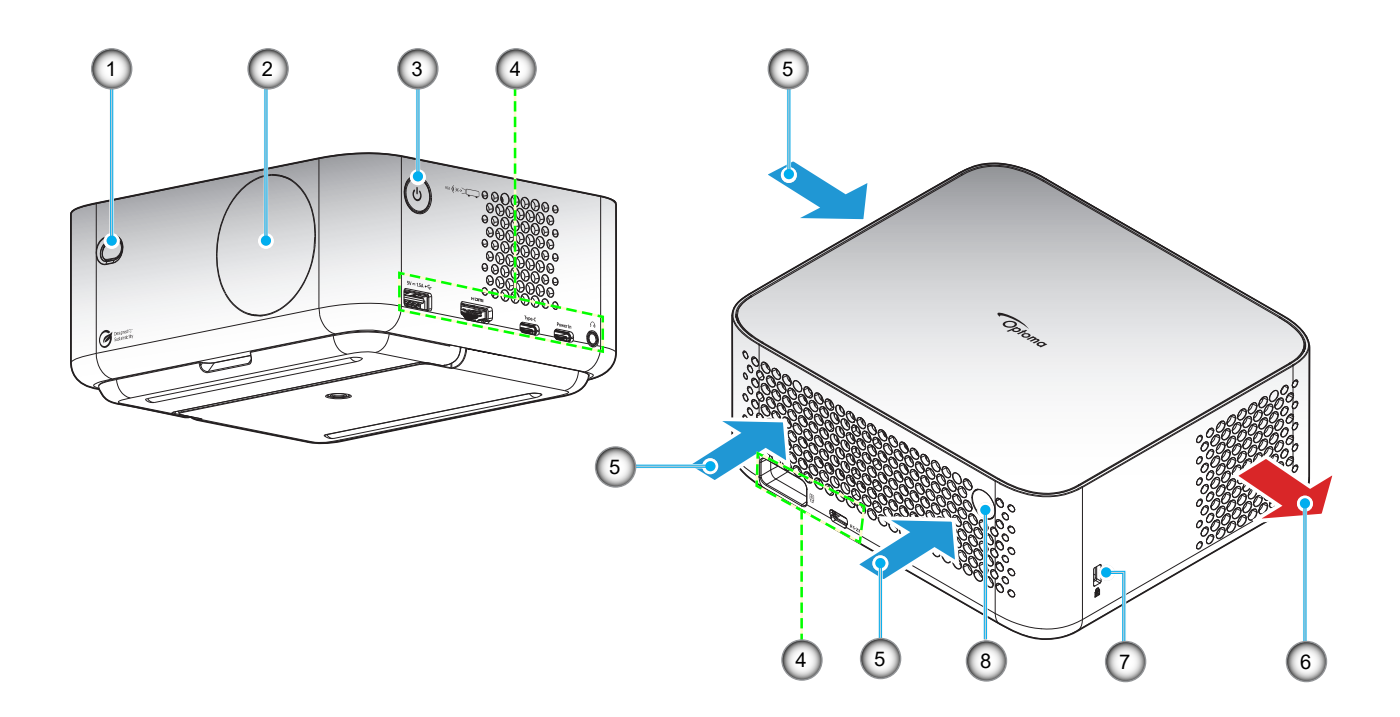

#### **Примечание:**

- *Запрещается блокировать впускное отверстие проектора и вытяжные вентиляционные отверстия*.
- *При работе с проектором в замкнутом пространстве предусматривайте зазор как минимум 15 см рядом с впускными и выпускными вентиляционными отверстиями.*

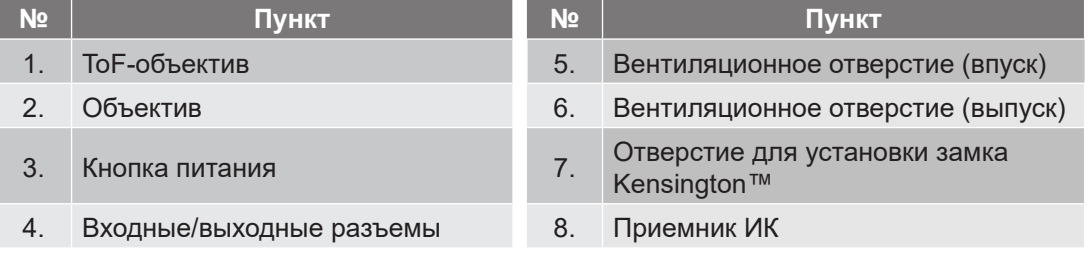

# <span id="page-10-0"></span>**Соединения**

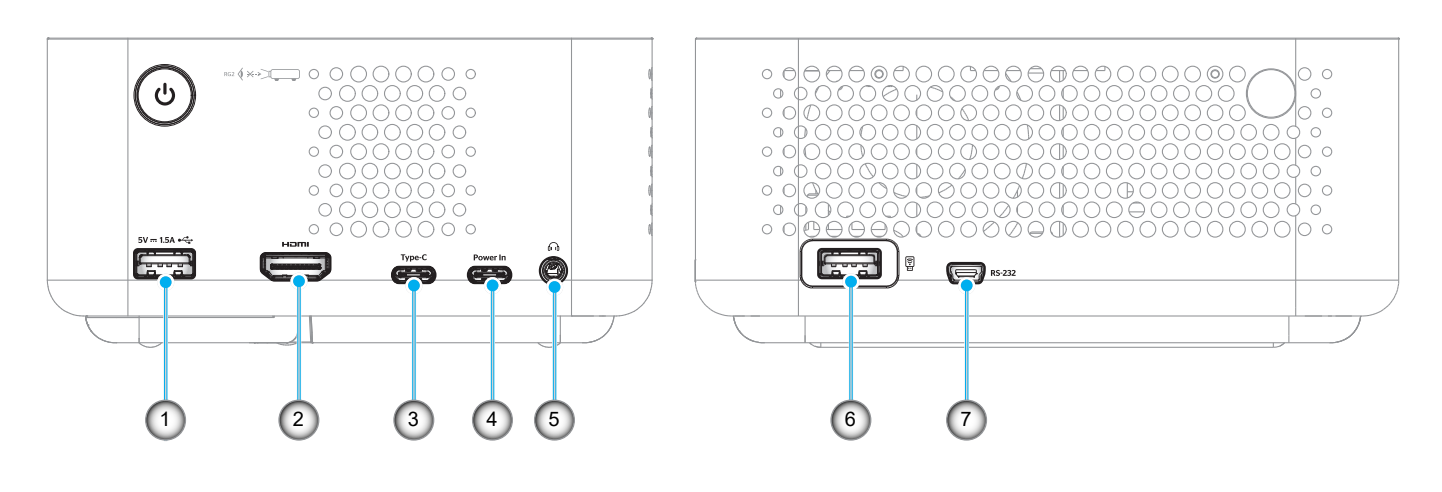

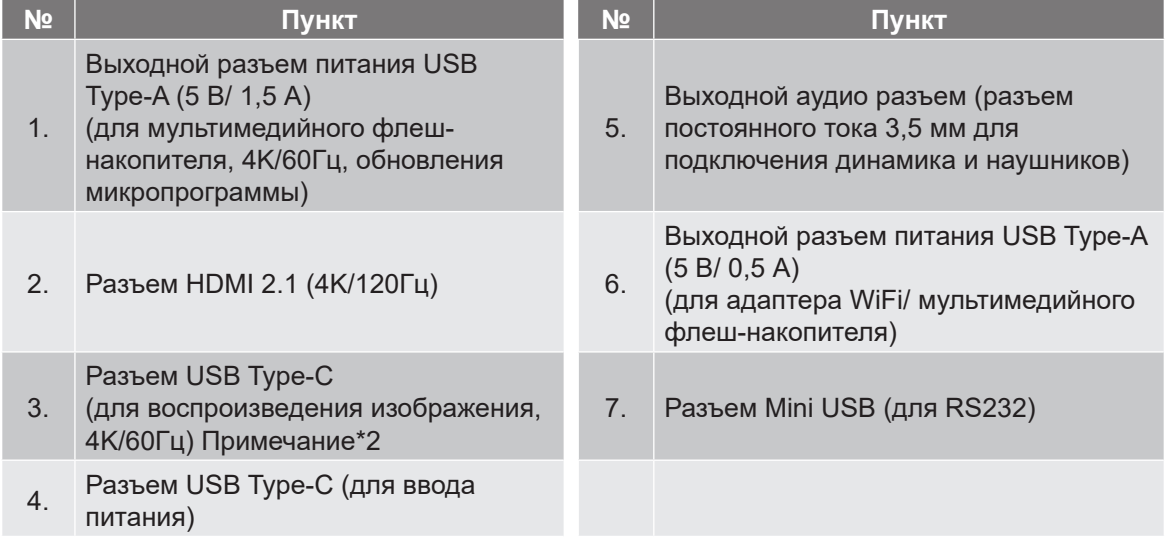

#### **Примечание:**

*1. Поддержка режимов сигнала зависит от конкретной модели в определенном регионе продаж.*

*2. Разъем USB Type-C (№3): Только для воспроизведения изображения, не для ввода питания.*

### <span id="page-11-0"></span>**Пульт дистанционного управления**

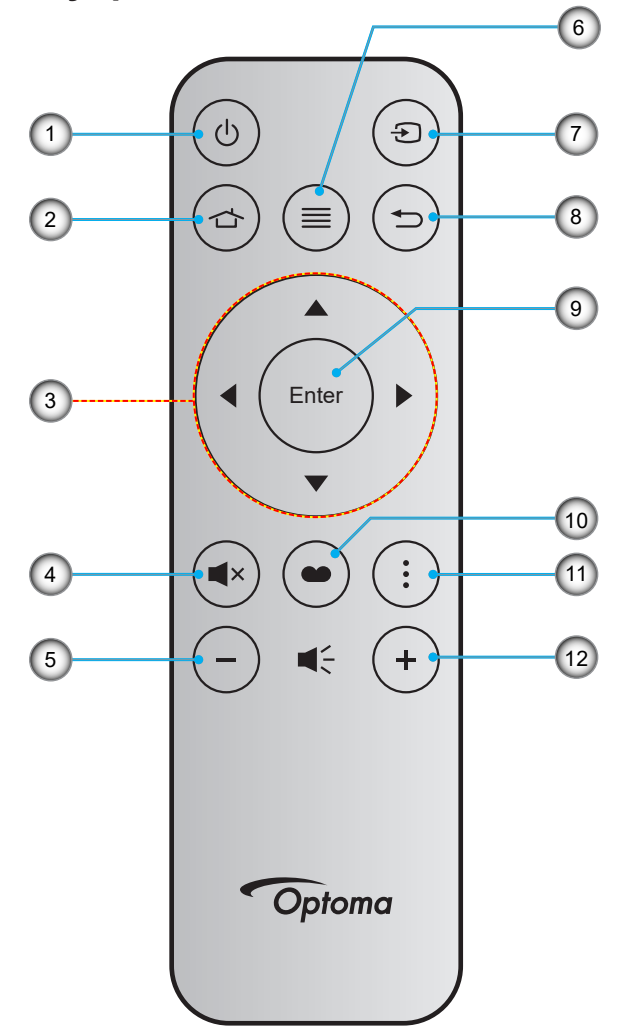

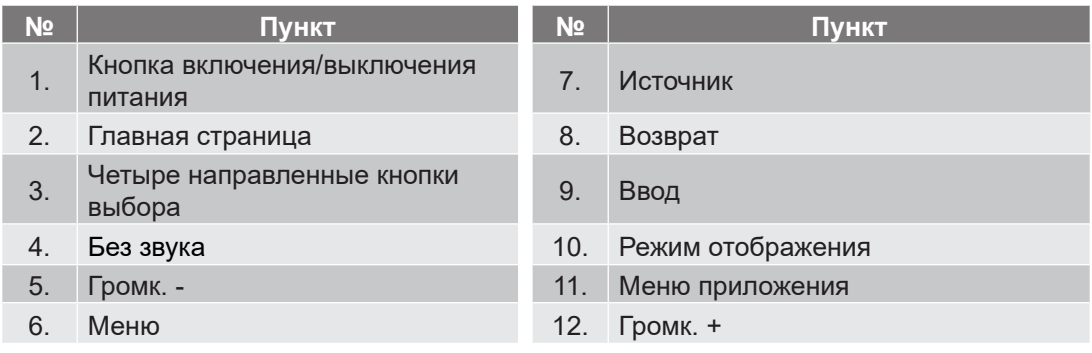

#### **Примечание:**

- *Некоторые кнопки не работают, если эти функции не поддерживаются конкретной моделью проектора.*
- *Перед первым использованием пульта ДУ удалите прозрачную изоляционную ленту. Дополнительную информацию об установке батареи см. на стр. [19](#page-18-1).*

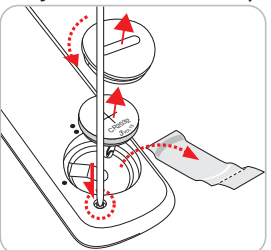

*Наличие в комплекте батарейки для пульта ДУ зависит от региона.*

## <span id="page-12-0"></span>**Установка проектора**

Проектор может устанавливаться в одном из четырех положений.

Место установки будет зависеть от свободного пространства в помещении и ваших предпочтений. Для определения места размещения проектора в расчет принимается размер и форма используемого экрана, место расположения розеток питания и расстояние между проектором и остальным оборудованием.

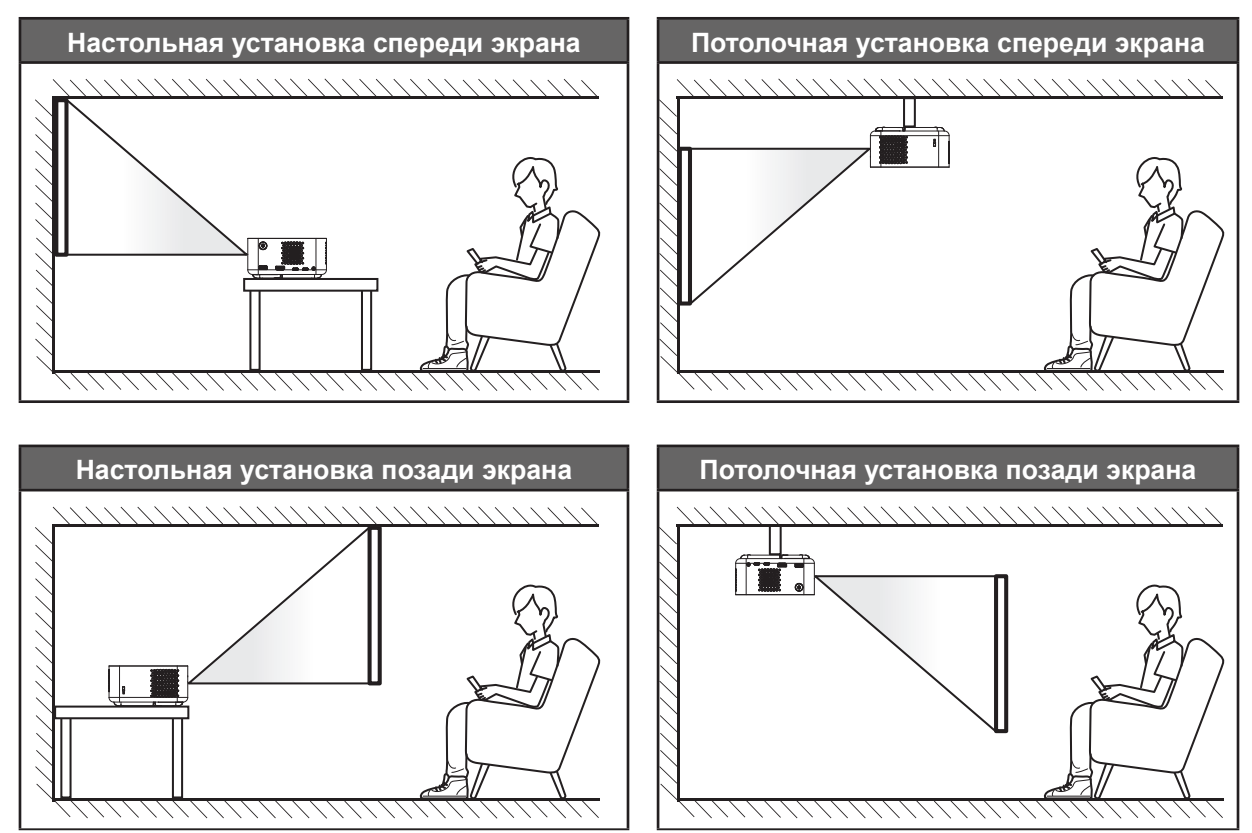

Проектор устанавливается на плоской поверхности и перпендикулярно экрану.

- Способ определения расположения проектора для указанного размера экрана см. в таблице расстояний на стр. *[53](#page-52-1)* - *[54](#page-53-0)*.
- Способ определения размера экрана для указанного расстояния см. в таблице расстояний на стр. *[53](#page-52-1)* - *[54](#page-53-0)*.

#### **Примечание:**

 *Убедитесь, что проектор установлен с учетом следующих требований: a. Для проецирования используется ровная поверхность перпендикулярно полу. b. Проектор расположен на расстоянии 80-350 см от поверхности для проецирования.* 

*c. Выполняется коррекция трапецеидальных искажений по горизонтали и по вертикали и угла проецирования в диапазоне ± 20 градусов.*

*d. По мере удаления места установки проектора от экрана размер проецируемого изображения и пропорционально сдвиг по вертикали увеличиваются.*

*e. Расстояние от проецируемого изображения до края шторы и других препятствий составляет не менее 15 см.*

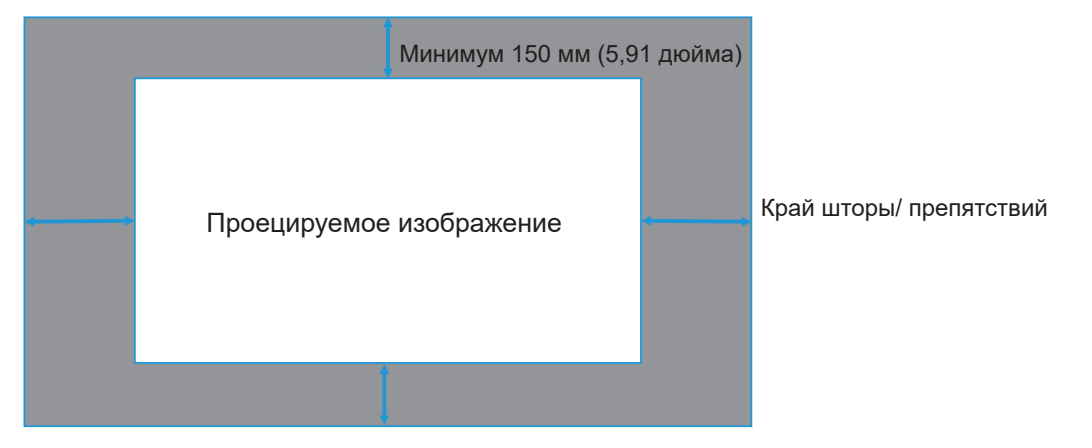

#### **Памятка по установке проектора**

Свободная ориентация на 360 градусов

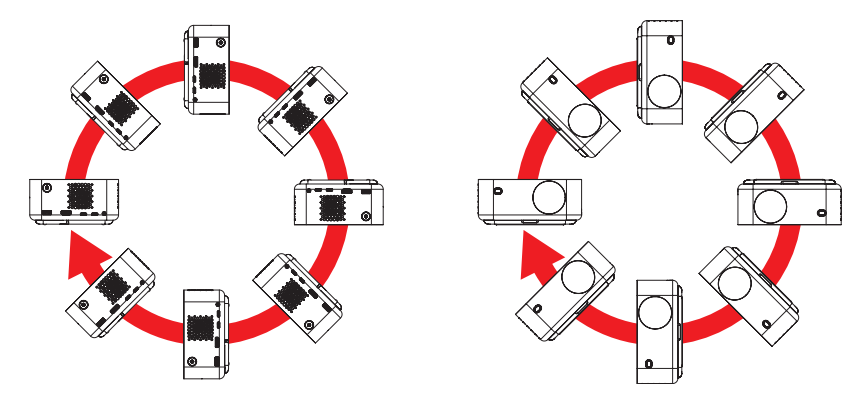

• Расстояние вокруг вентиляционного отверстия должно составлять не менее 15 см.

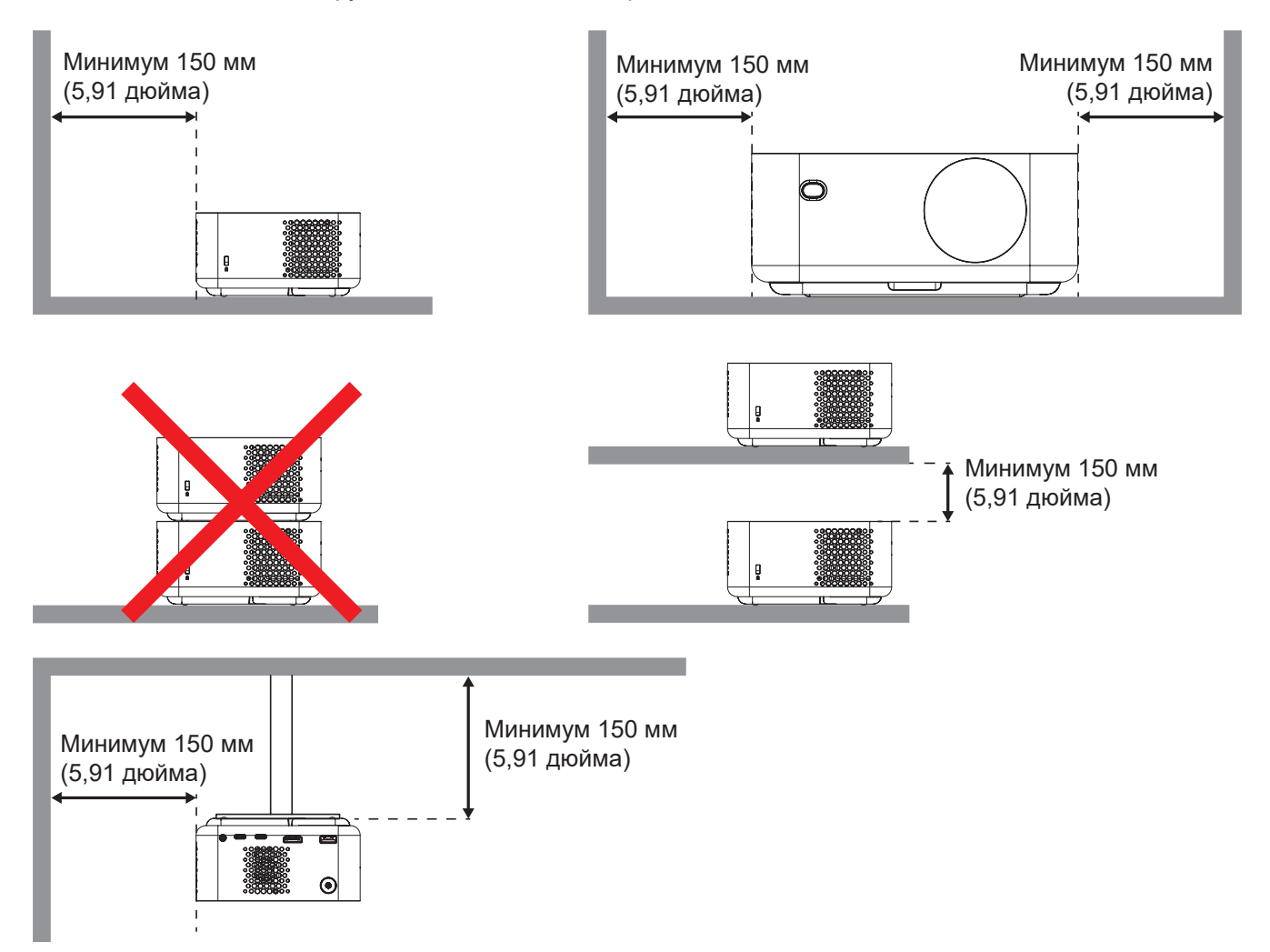

- Убедитесь, что воздухозаборник не втягивает горячий воздух из воздухоотвода.
- При эксплуатации проектора в закрытом помещении следите за тем, чтобы температура воздуха в месте установки не превышала рабочую температуру во время работы проектора, а отверстия для забора и вывода отработанного воздуха были открыты.
- Все контейнеры должны пройти сертифицированное термическое испытание, чтобы исключить возможность рециркуляции проектором отработанного воздуха, так как это может вызвать его выключение, даже если температура внутри контейнера находится в пределах диапазона рабочей температуры.

### <span id="page-15-1"></span><span id="page-15-0"></span>**Подключение источников сигнала к проектору**

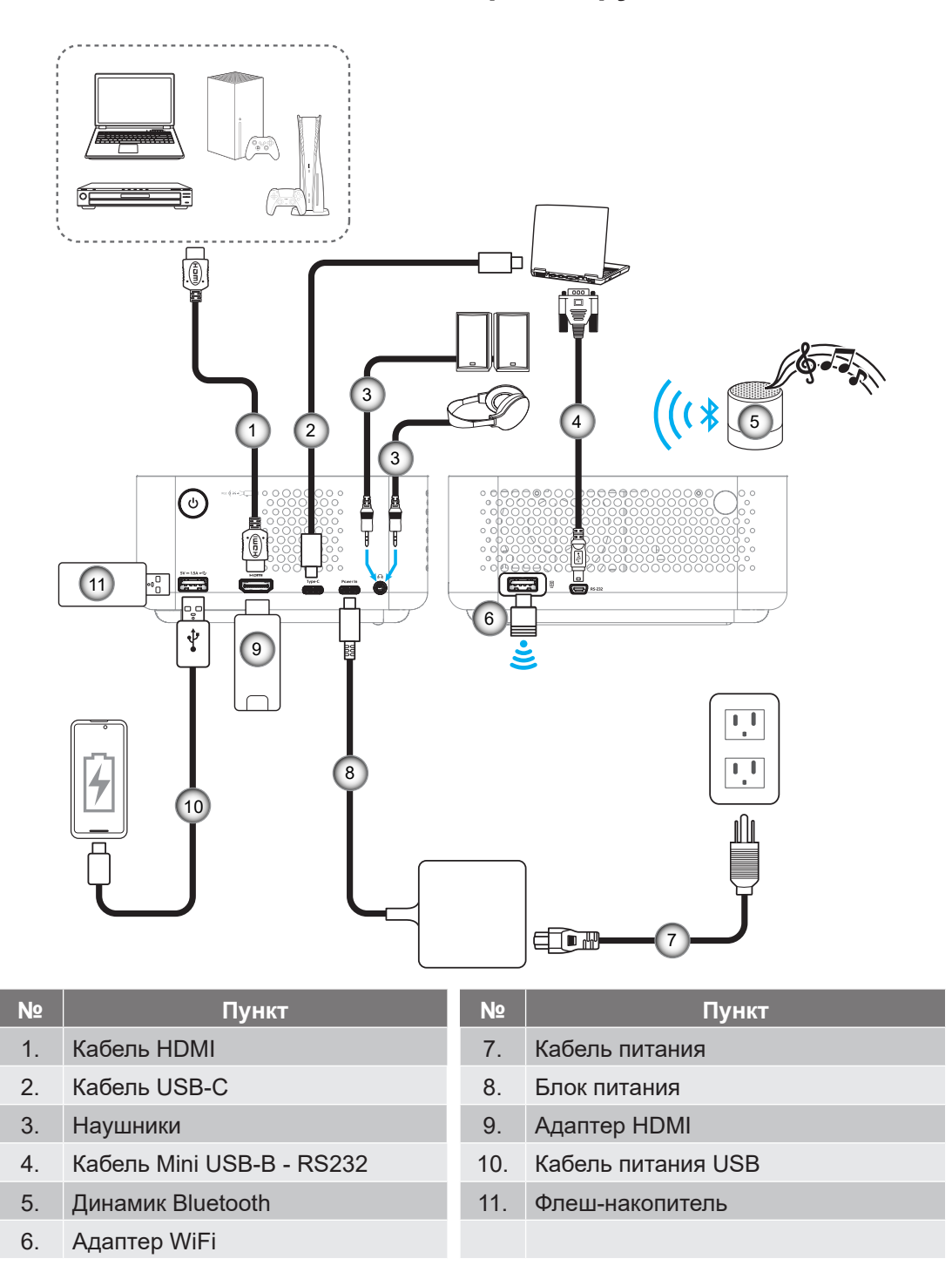

**Примечание:** *Для обеспечения оптимального качества изображения и устранения ошибок соединения рекомендуется использовать высокоскоростные кабели HDMI длиной до 5 метров, сертифицированные по стандарту HDMI 2.1a.*

## <span id="page-16-1"></span><span id="page-16-0"></span>**Настройка проецируемого изображения**

#### **Установка проектора**

Убедитесь, что проектор установлен с учетом следующих требований:

- a. Проектор установлен на ровной поверхности параллельно полу.
- b. Для проецирования используется ровная поверхность перпендикулярно полу.

#### **Высота изображения**

Проектор оснащен выдвижной опорной ножкой. Ножка выдвигается и позволяет отрегулировать высоту изображения от 0 до 90°.

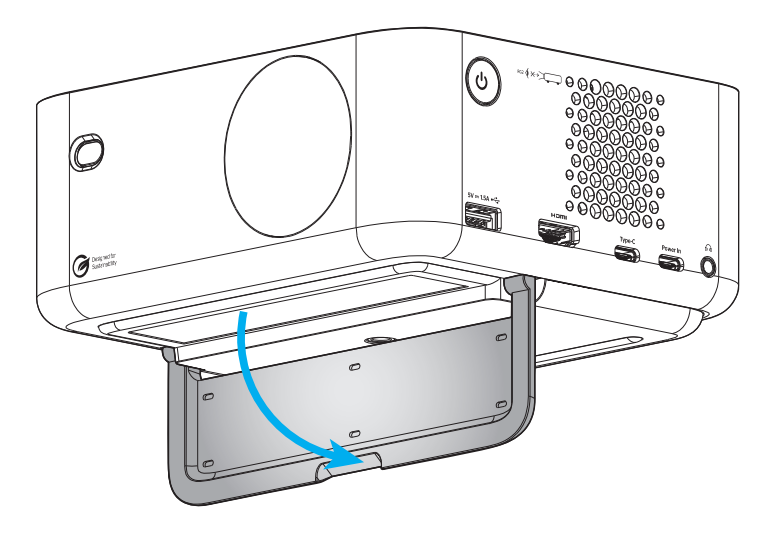

#### **Автофокусировка и Автокоррекция трапецеидальных искажений**

 В меню Дисплей включите функцию "Автофокусировка" для автоматической коррекции искажений изображения, вызванных наклоном и перемещением проектора.

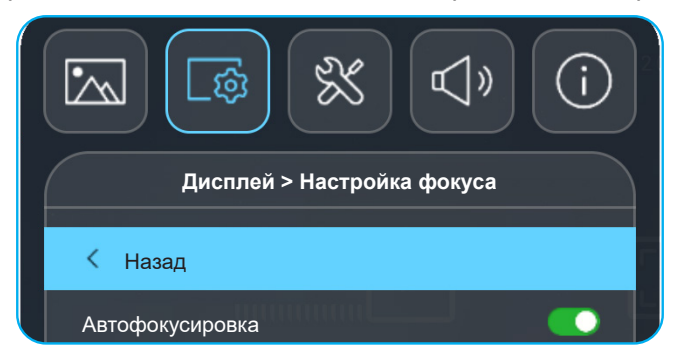

#### **Примечание:**

 *Убедитесь, что проектор установлен с учетом следующих требований: a. Для проецирования используется ровная поверхность перпендикулярно полу. b. Проектор расположен на расстоянии 80-350 см от поверхности для проецирования.* 

*c. Выполняется коррекция трапецеидальных искажений по горизонтали и по вертикали и угла проецирования в диапазоне ± 20 градусов.*

 В меню Дисплей > Коррекция геометрии включите функцию "Автокор.трап.иск" для автоматической коррекции искажений изображения по вертикали, вызванных наклоном и перемещением проектора.

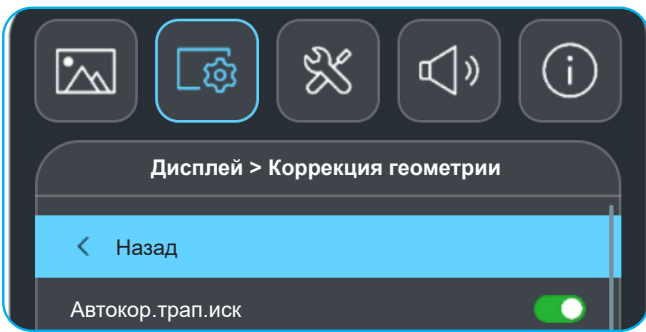

#### **Примечание:**

 *Убедитесь, что проектор установлен с учетом следующих требований: a. Для проецирования используется ровная поверхность перпендикулярно полу. b. Проектор расположен на расстоянии 80-350 см от поверхности для проецирования.* 

*c. Выполняется коррекция трапецеидальных искажений по горизонтали и по вертикали в диапазоне ± 20 градусов.*

## <span id="page-18-1"></span><span id="page-18-0"></span>**Установка / замена батареи**

- 1. Нажмите на батарейный отсек и окрутите его крышку. Возьмите монетку и с ее помощью поверните против часовой стрелки и откройте крышку батарейного отсека.
- 2. Вставьте новую батарею в отсек. Извлеките старую батарею и установите новую (CR2032). Убедитесь, что сторона со знаком «+» обращена вверх.
- 3. Установите на место крышку. С помощью монетки поверните крышку батарейного отсека по часовой стрелке и зафиксируйте на месте.

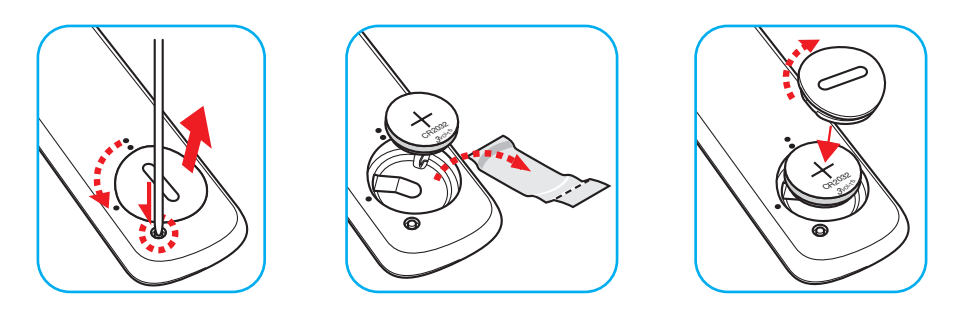

### *ПРЕДУПРЕЖДЕНИЕ!*

Для безопасной работы необходимо соблюдать следующие меры предосторожности:

- Используйте батарею типа CR2032.
- Не допускайте попадания на нее воды или другой жидкости.
- Не подвергайте пульт дистанционного управления воздействию влажности или тепла.
- Не роняйте пульт ДУ.
- Если в пульте ДУ обнаружена утечка электролита из батареи, тщательно протрите корпус и установите новую батарею.
- Если установите батарею неправильного типа, она может взорваться.
- Отработавшие батареи необходимо утилизировать в соответствии с инструкциями.

Внимание: Не проглатывайте батарейку. Это может привести к химическому ожогу.

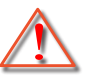

 В данном устройстве установлен кнопочный элемент питания / батарейка «таблетка». Если проглотить кнопочный элемент питания, то в течение двух часов это может привести к тяжелому ожогу внутренних органов и смерти.

Внимание: Храните новые и использованные батарейки в недоступном для детей месте.

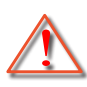

 Если батарейный отсек не может быть плотно закрыт, прекратите использование устройства и храните его в недоступном для детей месте. Если вы считаете, что кто-либо мог проглотить батарейку или поместить ее внутрь какой-либо части тела, немедленно обратитесь за медицинской помощью.

#### **Зона действия ПДУ**

Инфракрасный (ИК) датчик для пульта ДУ находится на задней стороне проектора. Для правильной работы пульта ДУ держите его относительно перпендикуляра к ИК-датчику проектора под углом в 15 градусов. Расстояние между пультом ДУ и датчиком не должно превышать 6 метров (~19,7 футов).

- Убедитесь, что между ними нет препятствий, затрудняющих прохождение ИК-луча.
- Убедитесь, что на ИК-передатчик пульта ДУ не падают солнечные лучи или прямой свет от флуоресцентных ламп.
- Для исправной работы пульта ДУ расстояние от него до флуоресцентных ламп должно составлять не менее 2 метров.
- Нарушение работы пульта наблюдается и в том случае, когда он находится рядом с флуоресцентными лампами инверторного типа.
- Если пульт ДУ и проектор находятся слишком близко друг к другу, эффективность работы пульта ДУ снижается.

![](_page_19_Picture_8.jpeg)

### <span id="page-20-1"></span><span id="page-20-0"></span>**Включение и выключение проектора**

![](_page_20_Picture_2.jpeg)

#### **Питание включено**

- 1. Надежно подсоединяйте шнур питания и сигнальный кабель или кабель источника сигнала. При подключении индикатор питания начнет пульсировать белым цветом.
- 2. Включите проектор нажатием на кнопку « $\bigcup$ » на проекторе или пульте ДУ. Индикатор питания начнет мигать белым цветом.

На экране отобразится логотип, а затем анимация при загрузке Optoma.

![](_page_20_Picture_7.jpeg)

3. Начальный экран отобразится приблизительно через 10 секунд, и индикатор питания будет светиться белым цветом.

![](_page_20_Picture_9.jpeg)

#### <span id="page-21-1"></span><span id="page-21-0"></span>**Выключение питания**

- 1. Выберите один из следующих способов выключения проектора:
- Дважды нажмите на кнопку « $\bigcup$ » на пульте ДУ.
- Нажмите на кнопку « $\bigcup$ » на проекторе или пульте ДУ. Откроется Меню Управление:

![](_page_21_Picture_5.jpeg)

Выберите **Выключение**, чтобы выключить устройство.

- 2. Вентиляторы охлаждения будут работать около 3 секунд для завершения цикла охлаждения, при этом индикатор питания будет мигать красным цветом. После перехода проектора в режим ожидания индикатор питания начинает пульсировать белым цветом.
- 3. Отсоедините шнур питания от электрической розетки и проектора.

**Примечание:** *Не рекомендуется включать проектор сразу же после выключения питания.*

### **Выбор источника входного сигнала**

Включите подключенный источник входного сигнала, который будет отображаться на экране , например, компьютер, ноутбук, видеопроигрыватель и т.д. Нажмите на кнопку " ⊕ "на пульте ДУ, чтобы выбрать нужный сигнал.

**Примечание:** *Если в экранном меню включен "Автоисточник", то проектор будет определять источник автоматически.*

![](_page_21_Picture_13.jpeg)

## <span id="page-22-0"></span>**Обзор начального экрана**

Начальный экран - это главная страница, которая отображается при каждом включении проектора. На ней содержатся системные дата и время, состояние системы, ярлыки для доступа к различным приложениям и многое другое.

Для перехода на начальный экран используются кнопки на пульте ДУ.

Для возврата на начальный экран в любое время нажмите на кнопку " " на пульте ДУ независимо от вашего положения в пользовательском интерфейсе.

![](_page_22_Picture_164.jpeg)

#### **Примечание:**

- *Выбранное меню или элемент выделяется голубым цветом, например "Параметры" на приведенном выше рисунке.*
- *Новые приложения "Совместное использование экрана" и "File Manager" выйдут середина января 2024 г. Для использования этих новых приложений потребуется обновить микропрограмму проектора.*

### **Системная дата и время**

Дата и время отображаются на начальном экране, если проектор подключен к сети. Настройка по умолчанию: 10:00am, 2023/01/01. AM/PM отображается, только если выключен 24-часовой формат времени.

Для изменения параметров даты и времени выберите соответствующее поле на экране. Страница настройки "Дата и время" открывается автоматически. Затем выполните изменения.

# **Меню Управление**

Нажмите  $\bullet$ , чтобы открыть меню Управление. Выберите один из следующих вариантов:

- **Динамик BT**: Воспроизведение музыки со смартфона по Bluetooth. См. стр. *[24](#page-23-0)*.
- **Выключение**: Выключение проектора. См. стр. *[22](#page-21-1)*.
- **Выключение экрана**: Выключение экранной подсветки. Чтобы снова включить экранную подсветку, нажмите любую клавишу на пульте ДУ.

#### <span id="page-23-0"></span>**Аудио режим**

Для воспроизведения музыки со смартфона или с флеш-накопителя выполните следующие действия:

- 1. Подключите к проектору адаптер WiFi. См. стр. *[16](#page-15-1)*.
- 2. Включите Bluetooth на смартфоне и на проекторе.
- 3. Нажмите кнопку " $\psi$ " на пульте ДУ или выберите на главной странице.
- 4. Выберите **Динамик BT**.

![](_page_23_Picture_7.jpeg)

5. Выберите свой смартфон из списка обнаруженных устройств Bluetooth, чтобы начать сопряжение.

![](_page_23_Picture_90.jpeg)

**Примечание:** *Если Bluetooth не включен и (или) к проектору не подключен адаптер WiFi, на проекторе отображается показанное ниже сообщение об ошибке. Выполните действия с 1 по 4 и повторите попытку, чтобы подключить проектор к смартфону.*

![](_page_23_Picture_11.jpeg)

6. После успешного сопряжения по Bluetooth на проекторе отобразится сообщение с таймером обратного отсчета, и через 10 секунд погаснет экран.

![](_page_24_Picture_2.jpeg)

- 7. В режиме "Динамик BT" при выключенном экране кнопки управления на пульте ДУ выполняют следующие функции:
	- ± "**Громкость +**/**Громкость -**": Регулировка громкости звука.
	- ± **Без звука**: Воспроизведение без звука.
	- ± **Вернуться**: Выход из режима "Динамик BT".
	- ± "**Вкл./Выкл. питания**", "**Источник**", "**Главная страница**", "**Меню**", "**Четыре направленные кнопки выбора**", "**Режим отображения**", "**Меню приложения**": Включите экран, и через 3 секунды отобразится сообщение с таймером обратного отсчета.

## <span id="page-25-0"></span>**Меню навигации и функции**

Нажмите на кнопку " $\equiv$ " на пульте ДУ или начальном экране, выберите экранное меню " = " для просмотра информации о проекторе или управления различными параметрами, связанными с изображением, воспроизведением, системой и аудио.

- 1. После отображения экранного меню выбирайте любые элементы главного меню с помощью клавиш вверх и вниз. Выбрав необходимый параметр, нажмите "**Ввод**" для перехода в подменю.
- 2. Для выбора нужного элемента меню нажмите на кнопку "<" или ">". Нажмите "Ввод" для перехода в подменю.
- 3. Для выбора нужного элемента подменю нажмите на кнопку " $\blacktriangle$ " или " $\nabla$ ".
- 4. Нажмите на кнопку "**Ввод**" для включения или выключения параметра или отрегулируйте значение кнопками " $\P'$  и " $\blacktriangleright$ ".
- 5. Выберите в подменю следующий элемент для регулировки и измените значение указанным выше способом.
- 6. Для выхода нажмите " $\rightleftharpoons$ " (при необходимости несколько раз). И проектор автоматически сохранит новые настройки.

![](_page_25_Picture_9.jpeg)

Подменю и Параметры

#### **Плавающее меню**

Плавающее меню появляется автоматически при выборе некоторых пунктов меню. Для выбора параметра или изменения значения нажмите на кнопку "<" или ">". Затем нажмите "", чтобы вернуться в основное экранное меню.

![](_page_25_Picture_13.jpeg)

# <span id="page-26-0"></span>**Дерево экранного меню**

**Примечание:** *Пункты и функции древовидного меню OSD зависят от моделей и региона. Компания Optoma оставляет за собой право добавлять или удалять пункты меню для улучшения характеристик устройства без предварительного уведомления.*

![](_page_26_Picture_192.jpeg)

![](_page_27_Picture_224.jpeg)

![](_page_28_Picture_217.jpeg)

![](_page_29_Picture_77.jpeg)

# <span id="page-30-0"></span>*Меню Настройки изображения*

### **Меню режима изображения**

В соответствии с вашими предпочтениями при просмотре можно выбрать несколько предустановленных режимов отображения. Каждый режим был точно настроен нашими опытными специалистами по цвету, чтобы обеспечить превосходную цветопередачу для широкого спектра содержимого.

- **Живой**: В этом режиме хорошо сбалансированы насыщенность цвета и яркость. Данный режим используется для игр.
- **HDR / HLG**: Декодирование и отображение содержимого с расширенным динамическим диапазоном (HDR) / гибридной логарифмической гаммой (HLG) на самых светлых и самых темных участках, отображение живого кинематографического цвета с использованием цветового спектра REC.2020. Этот режим автоматически включается, если для параметра HDR/HLG установлено значение «Авто» (и HDR/HLG-контент передается на проектор — Bluray 4K UHD, игры HDR/HLG 1080p / 4K UHD, потоковое видео 4K UHD). В режиме HDR/HLG невозможно выбрать другие режимы отображения (кинотеатр, сообщение и т. д.), так как в нем цвет отображается с высокой четкостью.

**Примечание:** *Данный параметр доступен только для моделей 1080p.*

- **Кинотеатр**: Обеспечивает наилучшее сочетание деталей и цветов для просмотра фильмов.
- **Игра**: Оптимизирует работу проектора для достижения максимальной контрастности и ярких цветов, повышая четкость деталей в тенях в видеоиграх.
- **Яркий**: Этот режим подходит, когда требуется очень высокая яркость, например при использовании проектора в хорошо освещенных помещениях.
- **Широкая цветовая гамма (WCG)**: Расширенный цветовой диапазон.
- **AI-качество изображения (AI-PQ)**: Распознавание лиц и сцен в реальном времени с помощью встроенных блоков обработки AI для наилучшего зрительного восприятия. AI-PQ оптимизирует качество изображения одновременно на всех экранах.
- **Презентация**: Этот режим подходит для большинства потребностей бизнеса и сферы образования.

### **Меню настройки изображения Динамический диапазон**

#### **HDR**

Конфигурация настройки режима High Dynamic Range (HDR) (Расширенный динамический диапазон) и его эффекта при отображении видео с проигрывателей 4K Blu-ray и потоковых устройств.

- **Автоматический**: Автоматическое обнаружение сигнала HDR.
- **Выкл.**: Выключение обработки HDR. Если установлено значение Выкл., проектор НЕ БУДЕТ декодировать HDR-содержимое.

### **Меню настройки изображения Яркость**

Используется для регулировки яркость изображения.

# <span id="page-31-0"></span>**Меню настройки изображения Контрастность**

Контраст регулирует разницу между самыми светлыми и самыми темными участками изображения.

## **Меню настройки изображения Резкость**

Используется для регулировки резкости изображения.

### **Меню настройки изображения Гамма**

Установка типа гамма-кривой. После первоначального запуска и завершения настройки используйте Настройка Гамма для оптимизации выхода видеосигнала.

- **Фильм**: Для домашнего театра.
- **Графика**: Для источника видеосигнала: ПК или Фото.
- **1,8 / 2,0 / Стандарт (2,2) / 2,4**: Для специального источника видеосигнала: ПК или Фото.

### **Меню настройки изображения Динамическая контрастность**

Настройка динамической контрастности для максимального увеличения контрастности темного содержимого.

## **Меню настройки изображения PureMotion**

Используя сложную технологию интерполяции кадров, функция PureMotion устраняет размытие при движении или дрожание изображения даже при высокоскоростных последовательностях действий. Выберите из Выкл., 1, 2, 3 для установки различных уровней сглаживания движения.

### **Меню настройки изображения Оттенок**

Используется для регулировки баланса красный и зеленый цветов.

### **Меню настройки изображения Цветовая температура**

Выбор цветовой температуры: Стандартный, Прохладная или Холодная.

### **Меню настройки изображения Насыщенность**

Используется для регулировки насыщенности видеоизображения от черно-белого до полностью насыщенного цвета.

### **Меню настройки изображения Цветовое пространство**

Выберите подходящий тип цветовой матрицы: Автоматический, Полное или Ограниченное.

### **Меню настройки изображения Сброс**

Возврат к заводским настройкам по умолчанию для параметров изображения.

# <span id="page-32-0"></span>*Меню Дисплей*

### **Меню фокусировки дисплея**

Убедитесь, что проектор установлен с учетом следующих требований:

- a. Проектор установлен на ровной поверхности параллельно полу.
- b. Для проецирования используется ровная поверхность перпендикулярно полу.

#### **Автофокусировка**

Убедитесь, что проектор установлен с учетом следующих требований:

- a. Для проецирования используется ровная поверхность перпендикулярно полу.
- b. Проектор расположен на расстоянии 80-350 см от поверхности для проецирования.
- c. Выполняется коррекция угла проецирования по горизонтали и по вертикали в диапазоне ± 20 градусов.

#### **Фокусировка**

Выберите "Фокусировка", чтобы вызвать экранное меню Power Focus.

- Нажмите кнопки < и >, чтобы выполнить фокусировку вручную.
- Нажмите на кнопку "**Ввод**" для выполнения автофокусировки.

![](_page_32_Picture_15.jpeg)

#### **Автоматическая регулировка фокуса**

Если проецируемое изображение расфокусировалось и выглядит размытым, можно настроить и использовать функцию автофокусировки.

#### **Примечание:**

- *Убедитесь, что проектор установлен с учетом следующих требований:* 
	- *a. Проектор установлен на ровной поверхности параллельно полу.*
	- *b. Для проецирования используется ровная поверхность Проектор, поверхность для проецирования и земля взаимно перпендикулярны.*
	- *c. Проектор расположен на расстоянии 80-150 см от поверхности для проецирования.*

![](_page_32_Picture_23.jpeg)

### <span id="page-33-0"></span>**Вызов меню коррекции геометрии**

#### **Автокор.трап.иск**

При включении функции "Автокор.трап.иск" выполняется автоматическая коррекция трапецеидальных искажений изображения, вызванных наклоном или перемещением проектора.

#### **Примечание:**

- *При выполнении коррекции трапецеидальных искажений по горизонтали и по вертикали размер изображения незначительно уменьшается.*
- *При использовании функции "Автокор.трап.иск" функция "Регулировка по 4 углам" будет отключена*.
	- *Убедитесь, что проектор установлен с учетом следующих требований:*
		- *a. Для проецирования используется ровная поверхность.*
		- *b. Проектор расположен на расстоянии 80-350 см от поверхности для проецирования.*
		- *c. Выполняется коррекция трапецеидальных искажений по горизонтали и по вертикали в диапазоне ± 20 градусов.*

#### **В. трапеция**

Регулировка трапецеидального искажения по вертикали, чтобы приблизить форму изображения к квадрату. Регулировка трапецеидального искажения по вертикали используется для коррекции формы изображения, в котором верхняя и нижняя граница скошены в сторону. Эта функция служит для регулировки искажений по вертикальной оси.

#### **Г. трапеция**

Регулировка трапецеидального искажения по горизонтали с целью приближения формы изображения к квадрату. Регулировка трапецеидального искажения по горизонтали используется для коррекции формы изображения, в котором левая и правая граница имеют неодинаковую длину. Эта функция служит для регулировки искажений по горизонтальной оси.

#### **Поворот**

Поворот проецируемого изображения.

#### **Регулировка по 4 углам**

Этот параметр позволяет настраивать проецируемое изображение с каждого угла для получения прямоугольного изображения, если поверхность проецирования неровная.

#### **Сброс**

Восстановление заводских настроек по умолчанию для параметра Коррекция геометрии.

### **Меню расположения проекции**

Выберите предпочтительное положение проекции: "Спереди" или "Сзади".

### **Меню положение проектора**

Выберите предпочтительное положение проектора: авто (автоматическое определение), настольное или потолочное.

## <span id="page-34-1"></span><span id="page-34-0"></span>**Меню цифрового увеличения дисплея**

Используется для уменьшения или увеличения изображения на проецируемом экране. Цифровое увеличение отличается от оптического, и его использование приводит к ухудшению качества изображения.

**Примечание:** *Настройки масштабирования сохраняются при выключении питания проектора.* 

## **Меню Дисплей/Соотношение сторон**

Выбор соотношение сторон отображаемого изображения из следующих значений:

- **Автоматический**: Автоматический выбор подходящего формата отображения.
- **4:3**: Этот формат используется для источников входного сигнала с соотношением сторон 4:3.
- **16:9**: Этот формат предназначен для таких источников входного сигнала 16:9, как HDTV и DVD, расширенных для просмотра на широкоэкранном телевизоре.
- **16:10**: Этот формат предназначен для входного сигнала с соотношением сторон 16:10.
- **Исходная**: В данном формате отображается исходное изображение без масштабирования.

#### **Таблица масштабирования формата 1080p**:

![](_page_34_Picture_291.jpeg)

#### **Правило автоматического отображения 1080p**:

![](_page_34_Picture_292.jpeg)

### **Меню датчика экрана для защиты глаз**

Включите Датчик для защиты глаз для временного уменьшения яркости, когда объекты находятся слишком близко к лучу проектора.

# <span id="page-35-0"></span>*Меню Система*

### **Меню автопоиска источника сигнала в системе**

При выборе этого параметра проектор автоматически находит доступный источник входного сигнала.

### **Меню прямого включения системы**

Выберите «Вкл.» для активации режима прямого включения. Проектор будет включаться автоматически при подаче напряжения переменного тока без нажатия кнопки «Питание» на панели управления проектора или на пульте ДУ.

### **Меню включения системы при обнаружении сигнала**

Выберите «Вкл.» для активации режима включения питания по сигналу. Проектор будет включаться автоматически при обнаружении сигнала без нажатия кнопки "Питание" на панели управления проектора или на пульте ДУ.

### **Меню автоматического выключения системы**

Позволяет установить интервал отсчета таймера. Счетчик времени начнет отсчитывать время независимо от того, прекратится ли подача сигнала на проектор. Проектор автоматически выключится после окончания отсчета (значение счетчика задается в минутах).

#### **Примечание:** *Значение таймера спящего режима будет сбрасываться на ноль после каждого выключения проектора.*

### **Меню цифровой вывески системы**

Включение и выключение функции цифровой вывески и настройка ее параметров.

- **Цифровая вывеска**: Включение и выключение цифровой вывески.
- **Интервал воспроизведения изображений**: Выбор интервала воспроизведения изображения.
- **Эффект воспроизведения изображений**: Выбор эффекта воспроизведения изображения.

### **Меню режима источника света системы**

Выбор режима источника света в зависимости от требований установки.

### **Меню большой высоты системы**

Если выбрано «Вкл.», вентиляторы будут вращаться быстрее. Эту функцию следует использовать в высотных районах, где воздух разреженный.

## <span id="page-36-0"></span>**Меню настройки HDMI CEC системы**

**Примечание:** *При подключении к проектору устройств, совместимых со стандартом HDMI CEC, с помощью HDMI-кабелей, их можно включать или выключать с помощью функции управления режима HDMI Link из экранного меню проектора. Это позволяет включать или выключать одно устройство или несколько устройств в группе с помощью функции HDMI Link. В типовой конфигурации DVD-плеер можно подключать к проектору через усилитель или систему домашнего кинотеатра.*

![](_page_36_Figure_3.jpeg)

#### **HDMI Link**

Включение и отключение режима HDMI Link.

#### **Управляемое включение**

Команда включения CEC-устройства.

- **Проектор -> Устройство:** CEC-устройство включается только после включения проектора.
- **Устройство -> Проектор:** проектор включается только после включения CEC-устройства.
- **Совместное:** проектор и CEC-устройство включаются одновременно.

#### **Управляемое выключение**

Включите эту функцию, чтобы HDMI Link и проектор автоматически выключались одновременно.

### **Меню сброса всех настроек системы**

Возврат к заводским настройкам по умолчанию для всех параметров.

# *Меню Звук*

### **Меню Звук/Громк.**

Используется для регулировки громкости звука.

### **Меню Звук/Без звука**

Этот параметр используется для временного отключения звука.

- **Вкл.:** Выберите «Вкл.» для включения режима «без звука».
- **Выкл.:** выберите «Выкл.» для выключения режима «без звука».

**Примечание:** *Функция «Без звука» влияет на громкость как для встроенной, так и для внешней колонки.*

### **Меню аудиорежима**

Выберите соответствующий аудиорежим.

# <span id="page-37-0"></span>*Меню Информация*

## **Меню Информация**

Содержание меню:

- О программе
- Источник
- Информация об источнике
- Цветовая информация
- Наработка проектора
- Наработка источника света
- Режим источника света

# <span id="page-38-0"></span>**Меню Параметры Android**

На начальном экране выберите меню Параметры "  $\circledast$ " для настройки различных параметров системы.

#### **Общая навигация по меню**

![](_page_38_Picture_4.jpeg)

- 1. После отображения меню параметров системы выбирайте элементы меню Параметры клавишами "▲" и "▼". Выбрав параметр на определенной странице, нажмите на кнопку "Ввод" или " $\blacktriangleright$ " на пульте ДУ для входа в подменю.
- 2. Для выбора нужного элемента меню нажмите на кнопку "<" или ">". Нажмите "Ввод" для перехода в подменю.
- 3. Для выбора нужного элемента подменю нажмите на кнопку " $\blacktriangle$ " или " $\nabla$ ".
- 4. Для перехода к выбранным настройкам элемента подменю нажмите на кнопку "Ввод" или ">".
- 5. Кнопками "A", "V", "<" и ">" выберите параметр или отрегулируйте параметр кнопками "<" и " • (при необходимости).
- 6. Для подтверждения настройки нажмите "**Ввод**".
- 7. Выберите в подменю следующий элемент для регулировки и измените значение указанным выше способом.
- 8. Для выхода нажмите " $\Rightarrow$ " (при необходимости несколько раз). Меню параметров закрывается, а проектор автоматически сохраняет новые настройки.

### **Древо меню Параметры**

![](_page_39_Picture_253.jpeg)

![](_page_40_Picture_204.jpeg)

![](_page_41_Picture_121.jpeg)

#### **Примечание:**

- *Набор функций зависит от определения модели.*
- *Все технические характеристики могут быть изменены без уведомления.*

### **Меню Сеть и Интернет**

![](_page_42_Figure_2.jpeg)

**Примечание:** *Подключите адаптер WiFi, а затем настройте параметры сети и установите подключение к Интернету.*

#### **Беспроводной**

Настройка параметров беспроводной сети.

- **Wi-Fi:** Установите для параметра Wi-Fi значение «Вкл.», чтобы включить функцию беспроводной сети.
- **Доступные сети:** Выберите необходимую беспроводную точку доступа и введите или настройте обязательные параметры подключения (при необходимости), например пароль, параметры прокси-сервера и IP-адрес. Стоит отметить, что можно просмотреть силу сигнала.

**Примечание:** *В том случае, если потребуется вводить символы, система автоматически выводит экранную клавиатуру.*

 **Другие параметры:** Настройте дополнительные параметры беспроводной сети, такие как "Добавить новую сеть" (ручной ввод имени сети) и "Портативная точка доступа" (настройка проектора для выполнения функций беспроводной точки доступа для других устройств).

### **Меню приложений**

![](_page_43_Picture_2.jpeg)

#### **Недавно использовавшиеся приложения**

Выберите приложение, которое требуется открыть, просмотреть версию приложения, принудительно завершить, просмотреть занимаемый им объем памяти, удалить данные/ очистить кэш, сбросить параметры, включить или отключить отправку уведомлений в приложении и настроить разрешения.

#### **Разрешения**

Настройка разрешений и доступа к приложениям.

## **Меню Параметры устройства**

![](_page_44_Picture_2.jpeg)

#### **О программе**

Поиск обновлений для микропрограммы и системы, просмотр и изменение имени устройства, просмотр состояния устройства и юридических сведений

#### **Дата и время**

Установка часового пояса, включение и выключение 24-часового формата отображения времени.

#### **Язык**

Выбор языка системы.

#### **Клавиатура**

Управление параметрами экранной клавиатуры.

#### **Хранилище**

Просмотр и управление хранилищем.

#### **Общий сброс**

Сброс настроек системы до заводских значений по умолчанию.

## <span id="page-45-0"></span>**Меню Bluetooth**

![](_page_45_Picture_2.jpeg)

#### **Добавить принадлежность**

Включение и отключение функции Bluetooth. Если функция включена, подключение к другим устройствам Bluetooth.

### **Выбор источника входного сигнала вручную**

Если функция "Автоисточник" отключена, выберите **Источник входного сигнала** на начальном экране или нажмите на кнопку на пульте ДУ, а затем выберите предпочтительный источник входного сигнала.

![](_page_45_Picture_7.jpeg)

### **Выбор приложения**

Любое приложение можно выбрать непосредственно на начальном экране, используя ярлык приложения.

![](_page_45_Picture_10.jpeg)

**Примечание:** *Если необходимое приложение не видно на начальном экране, выберите Все приложения* " " *для просмотра всех установленных приложений. Затем выберите нужное приложение.*

# **Creative Cast**

Чтобы получить приложение, выполните одно из следующих действий:

- если вы используете мобильное устройство, отсканируйте QR-код на экране;
- если вы пользуетесь компьютером, просто перейдите по ссылке.

Затем установите приложение Creative Cast на свой компьютер или мобильное устройство.

Перед началом работы обязательно подключите компьютер или мобильное устройство к той же сети Wi-Fi, к которой подключен проектор. Затем следуйте экранным инструкциям для работы с приложением.

![](_page_46_Picture_7.jpeg)

#### **Примечание:**

- *Для первой активации функции дублирования экрана устройства iOS убедитесь, что проектор подключен к Интернету, затем запустите приложение Creative Cast. Это необходимо выполнить только один раз и после того, как начальное соединение будет установлено; приложение Creative Cast не обязательно должно быть открыто для последующего использования функции дублирования экрана iOS.*
- *Новые приложения "Совместное использование экрана" и "File Manager" выйдут середина января 2024 г. Для использования этих новых приложений потребуется обновить микропрограмму проектора.*

## **Optoma Marketplace**

С помощью приложения Optoma Marketplace можно найти и установить любое приложение.

### **File Manager**

С помощью приложения File Manager (Файловый менеджер) можно управлять файлами, хранящимися во внутреннем, внешнем и облачном хранилищах.

![](_page_47_Picture_29.jpeg)

## <span id="page-48-0"></span>**Совместимые решения**

**HDMI 1.4 (2K)**

**Дата/формат звука**

LPCM(IEC 60958 PCM[30,31]

### *EDID (Цифровой)*

![](_page_48_Picture_191.jpeg)

### **HDMI 2.1 (4K)**

**Дата/формат звука**

LPCM(IEC 60958 PCM[30,31]

![](_page_49_Picture_203.jpeg)

### **USB-C (HDMI 2.0) (4K)**

**Дата/формат звука**

LPCM(IEC 60958 PCM[30,31]

![](_page_50_Picture_236.jpeg)

![](_page_50_Picture_237.jpeg)

## <span id="page-51-0"></span>**Поддерживаемые форматы для мультимедиа**

#### *Форматы видеосигнала*

![](_page_51_Picture_205.jpeg)

#### *Форматы аудиосигнала*

![](_page_51_Picture_206.jpeg)

#### *Форматы изображения*

![](_page_51_Picture_207.jpeg)

# <span id="page-52-0"></span>**Поддерживаемые форматы для цифровой вывески**

![](_page_52_Picture_307.jpeg)

### <span id="page-52-1"></span>**Размер изображения и расстояние проецирования**

#### **Стандартная серия**

![](_page_52_Picture_308.jpeg)

#### **Короткофокусный**

![](_page_52_Picture_309.jpeg)

#### **Примечание:**

- *Расстояние проецирования (D) расстояние от объектива до стены.*
- *(Hd) расстояние по вертикали от нижней части экрана до центра объектива.*
- *Функции "Автофокусировка", "Автокор.трап.иск" и "Защита глаз" зависят от размера экрана.*

![](_page_52_Picture_310.jpeg)

*Подробные сведения см. в следующей таблице:*

<span id="page-53-0"></span>![](_page_53_Figure_1.jpeg)

## <span id="page-54-0"></span>**Размеры проектора и потолочная установка**

- Тип винта: 1/4 дюйма -20
- Минимальная длина винта: 1/4 дюйма

![](_page_54_Figure_4.jpeg)

**Примечание:** *Имейте в виду, что гарантия не распространяется на повреждения, вызванные неправильной установкой.*

![](_page_54_Picture_6.jpeg)

- Оставьте зазор не менее 15 см между потолком и нижней частью проектора.
- Избегайте установки проектора около источников тепла.

# <span id="page-55-0"></span>**Коды ИК-пульта ДУ**

![](_page_55_Figure_2.jpeg)

![](_page_55_Picture_410.jpeg)

## <span id="page-56-0"></span>**Устранение неисправностей**

При возникновении неисправностей устройства ознакомьтесь с приведенной ниже информацией. Если проблему устранить не удалось, следует обратиться к продавцу или в сервисный центр.

#### **Проблемы с изображением**

 $\boxed{?}$ 

*На экране не появляется изображение*

- Убедитесь, что кабель и подключение к электросети выполнено так, как описано в разделе «Установка».
- Убедитесь, что контакты разъемов не согнуты и не сломаны.
- Проверьте, не включена ли функция «Без звука».
- $\boxed{?}$ *Изображение не сфокусировано*
	- Убедитесь, что функция "Автофокусировка" включена. (См. стр. *[17](#page-16-1)*.)
	- Если проецируемое изображение выглядит размытым после выполнения функции автофокусировки, можно отрегулировать его с помощью ручной фокусировки.
	- Убедитесь, что проектор установлен с учетом следующих требований:
		- a. Проектор размещен на ровной поверхности параллельно полу.
		- b. Для проецирования используется ровная поверхность перпендикулярно полу.
		- с. Проектор расположен на расстоянии 80-350 см от поверхности для проецирования.
		- d. Проецирование выполняется под углом ± 20 градусов по горизонтали и по вертикали.

#### $\boxed{?}$ *Изображение растянуто при отображении 16:9 DVD*

- Если воспроизводить анаморфное DVD или 16:9 DVD, проектор отобразит наилучшее изображение в формате 16:9 со стороны проектора.
- При воспроизведении DVD в формате V-Stretch установите формат V-Stretch в экранном меню проектора.
- При просмотре DVD формата 4:3 необходимо установить формат 4:3 в экранном меню проектора.
- Установите формат отображения на DVD-проигрывателе: 16:9 (широкоэкранный) формат изображения.

 $\boxed{?}$ *Изображение слишком маленькое или слишком большое*

- Убедитесь, что функция "Цифровое увеличение" включена. (См. стр. *[35](#page-34-1)*.)
- Переместите проектор ближе или дальше от экрана.
- Нажмите на кнопку "Меню" на панели управления проектора, затем перейдите "Дисплей → Соотношение сторон". Попробуйте установить разные настройки.
- $\boxed{?}$ *Стороны изображения перекошены:*
	- По возможности установите проектор так, чтобы он центрировался на экране и под ним.
- $\boxed{?}$ *Изображение повернуто зеркально*
	- Выберите пункт "Дисплей  $\rightarrow$  Положение проектора" в экранном меню и измените направление проецирования.

#### $\boxed{?}$ *Изображение искажено/ трапецеидальные искажения*

- Убедитесь, что проектор установлен с учетом следующих требований:
	- a. Проектор размещен на ровной поверхности параллельно полу.
	- b. Для проецирования используется ровная поверхность.
	- с. Проектор расположен на расстоянии 80-350 см от поверхности для проецирования.

d. Выполняется коррекция трапецеидальных искажений по горизонтали и по вертикали в диапазоне ± 20 градусов.

#### **Другие проблемы**

- $\sqrt{2}$ *Проектор перестает реагировать на все команды*
	- По возможности, выключите проектор, затем отсоедините кабель питания и подождите, по крайней мере, 20 секунд перед повторным включением питания.

#### **Проблемы с пультом дистанционного управления**

 $\sqrt{2}$ 

#### *Если пульт ДУ не работает*

- Убедитесь, что пульт ДУ действует под углом ±15° как по горизонтали, так и по вертикали от ИКприемника на проекторе.
- Проверьте, нет ли между пультом дистанционного управления и проектором препятствий. Подойдите на расстояние до 6 м от проектора.
- Проверьте правильность установки батарей.
- Замените батареи, если срок их службы истек.

# <span id="page-58-0"></span>**Предупреждающие индикаторы**

Если произошла ошибка, отсоедините сетевой шнур от проектора, подождите 30 секунд и повторите попытку. Если предупреждающий индикатор загорается или начинает мигать, обратитесь за помощью в ближайший сервисный центр.

#### **Расшифровка показаний светодиодов**

![](_page_58_Picture_147.jpeg)

Выключение:

![](_page_58_Picture_6.jpeg)

Предупреждение вентилятора:

![](_page_58_Picture_8.jpeg)

• Предупреждение системы:

![](_page_58_Picture_10.jpeg)

# <span id="page-59-0"></span>**Технические характеристики**

![](_page_59_Picture_275.jpeg)

**Примечание:** *Все технические характеристики могут быть изменены без уведомления.*

# <span id="page-60-0"></span>**Международные офисы Optoma**

Для обслуживания или поддержки обращайтесь в ближайший офис.

### **США**

Optoma Technology, Inc. **CC** 888-289-6786<br>47697 Westinghouse Drive. **For S10-996-4794** 47697 Westinghouse Drive.<br>Fremont. Ca 94539

### **Канада**

Optoma Technology, Inc. 888-289-6786 47697 Westinghouse Drive. **510-996-4794** Fremont, Ca 94539 services@optoma.com

### **Латинская Америка**

Optoma Technology, Inc. **CC** 888-289-6786<br>47697 Westinghouse Drive. **6.** 6.10-996-4794 47697 Westinghouse Drive.<br>Fremont, Ca 94539

### **Европа**

1 Bourne End Mills Hemel Hempstead Hertfordshire HP1 2UJ Великобритания **+44 (0) 1923 691 800** www.optoma.eu +44 (0) 1923 691 888 +44 (0)1923 691865

# **Benelux BV**<br>Optoma Benelux BV

1363BM Almere The Netherlands www.optoma.nl

# **Франция**

#### $\binom{1}{1}$  +33 1 41 46 12 20 81-83 avenue Edouard Vaillant **1 1** +33 1 41 46 94 35 92100 Boulogne Billancourt, France savoptoma@optoma.fr

**Испания** 

C/ Josй Hierro, 36 Of. 1C 28529  $\binom{1}{4}$  + 34 91 499 06 06<br>Rivas Vacia Madrid, Spain  $\binom{1}{1}$  + 34 91 670 08 32 Rivas VaciaMadrid, Spain

# **Германия**

Deutschland info@optoma.de

### **Скандинавия**

Postboks 9515 Åskollen († 147 32 98 89 90<br>Kniveveien 29 11 147 32 98 89 99 Drammen info@optoma.no 3036 Norway

### **Корея**

https://www.optoma.com/kr/

 $\overline{\mathbb{R}^3}$  services@optoma.com

Sa services@optoma.com

Cервисный центр, тел.: service@tsc-europe.com

Optoma Benelux BV<br>Europalaan 770 D<br>Furopalaan 770 D  $\boxed{6}$  +31 (0) 36 548 9052

 $($  +49 (0) 2161 68643 0 41069 Mönchengladbach **1980** +49 (0) 2161 68643 99

Feb +47 32 98 89 99

### **Япония**

https://www.optoma.com/jp/

#### **Тайвань**

https://www.optoma.com/tw/

#### **Китай**

Room 2001, 20F, Building 4, **(except)** +86-21-62947376 No.1398 Kaixuan Road, **+86-21-62947375** Changning District www.optoma.com.cn Shanghai, 200052, China

#### **Австралия**

https://www.optoma.com/au/

![](_page_60_Picture_39.jpeg)

**Русский 61**

# www.optoma.com